# GAME MANAGEMENT SYSTEM (GMS)

Comp Admins How to Edit to Results and Points

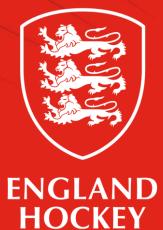

### Step 1. Find your fixture

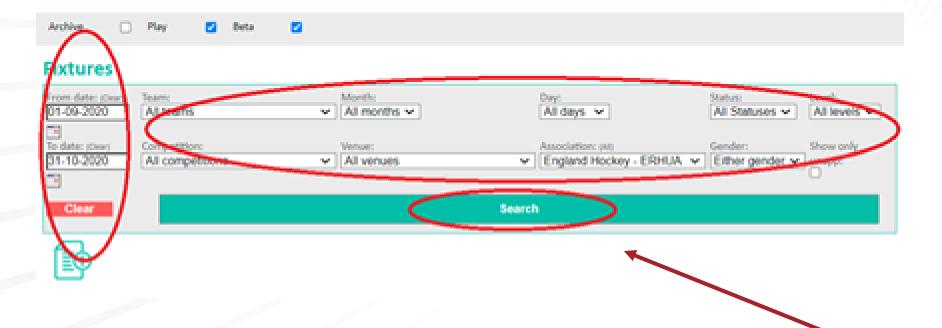

- Use the dropdown menus and date fields (to specify the date range) to provide the specific filters for how you wish to find the relevant fixture.
  - Once you have made your choices, click "Search".

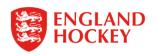

### Viewing the Fixtures

| Date   | Activ    | im. | Competition/Event                                | Terre | Lovel | Home Jeam                                        | AwarJaan          | App.Nep | Appointments           | Notes |
|--------|----------|-----|--------------------------------------------------|-------|-------|--------------------------------------------------|-------------------|---------|------------------------|-------|
| 05-09- | xxx Q(   | Ωŧ  | East Men's Tier 2 050's Championships            | 13:30 | 2     | Broxbourne 1                                     | Epson             | 2.2     | UmpOur Ray ALLUM       | 0     |
|        |          |     |                                                  |       |       |                                                  |                   |         | UmpOut Ovis ROW        |       |
| 05-09- | 2000 Q.( | Ωŧ  | East Invester Women's Tier 1 035's Championships | 12:30 | 3     | Bishop's Stortford Women 1                       | Bedford Women     | 2.2     | UmpOur Anonymised USER | 0     |
|        |          |     |                                                  |       |       | (Venue: Bishop Stortford HC - Hockerill College) |                   |         | UmpOur Julie PEARCE    |       |
| 05-09- | 2000 Q.( | ÛÛ  | East Men's Tier 1 040's Championships            | 12:30 | 2     | Bueharts 040's                                   | them.             | 2.2     | UmpOv: Dwild EGGLETON  | 0     |
|        |          |     |                                                  |       |       | (Venue: Blueharts HC Astro Turf Lucas Lane)      |                   |         | UmpOur David HILL      |       |
| 19-09- | 2000 Q.( | Ωŧ  | East Mens Premier A                              | 13:30 | 2     | Cambridge City 2                                 | Dereham 1         | 8.8     |                        | 0     |
| 29-09- | 2000 Q.( | Ωŧ  | East Mens Premier A                              |       | 2     | Cambridge University 1                           | Ipswich 1         | 2.2     |                        | 0     |
| 19-09- | 800 Q.(  | Ωŧ  | East Mans Premier A                              |       | 2     | Chairmford 1                                     | Old Southendian 1 | 2-2     |                        | 0     |
| 19-09- | nn 01    | Ωŧ  | East Mens Premier A                              | 54:30 | 2     | City Of Peterborough 2                           | Saffron Walden 1  | 9.9     |                        | ø     |
|        |          |     |                                                  |       |       |                                                  |                   | 7       |                        |       |

To see more info on a specific fixture click the magnifying glass

- For historic fixtures, where the result has been entered, you will see numbers in the App Req column e.g. 3-2 would represent a 3-2 win for the home team.
- If you see Record Score that means no result has been entered yet.

## Step 2 - Edit Result

| Competit    | itions   | Table                          | Comp Ent.     | Structure     | Fixtures | Distance     | 25                                                                        |                         |                |                     |
|-------------|----------|--------------------------------|---------------|---------------|----------|--------------|---------------------------------------------------------------------------|-------------------------|----------------|---------------------|
| Midlands    | s Wom    | en's Div                       | ision 5 Arder |               |          |              |                                                                           |                         |                |                     |
| <u>Date</u> | <u>c</u> | Competi                        | tion/Event    |               | Time     | <u>Level</u> | Home Team                                                                 | <u>Away Team</u>        | <u>App Req</u> | <u>Appointments</u> |
| 25-09-20    |          | Aidlands<br>71790              | s Women's D   | ivision 5 Ard | en 12:00 | 5            | Berkswell & Balsall Common 2<br>(Venue: Bablake Playing Fields - Pitch 2) | Hampton-in-Arden 3      | 0 - 1          |                     |
| 25-09-20    |          | Aidlands<br>72200              | s Women's D   | ivision 5 Ard | en 12:00 | 5            | Khalsa Leamington 4<br>(Venue: Warwick University - Pitch 2 / SB)         | Вуе                     | )<br>? - ?     |                     |
| 25-09-20    |          | Aidlands<br>72320              | s Women's D   | ivision 5 Ard | en 13:30 | 5            | Solihull Blossomfield 3<br>(Venue: Solihull - Lode Heath School)          | Atherstone Adders 2     | 2 - 3          |                     |
| 25-09-20    |          | <mark>/idlands</mark><br>72510 | s Women's D   | ivision 5 Ard | en 13:30 | 5            | Stratford 3<br>(Venue: Warwick - St Nicholas Park Leisure Centre)         | University of Warwick 3 | HWO            |                     |

If you wish to edit the result of a game (correct a mistake etc)

- click on the '-' between the scores for that match
- If no result has been entered yet, then "Record Score " will appear, so click on that to enter a score.
- ? -? Will appear if either of the teams are a BYE

NB The update score menu will open with BLANKS in every box (including Red Cards). You MUST remember to add any Red Cards in that were received in the match, as otherwise these will be saved/updated as 0.

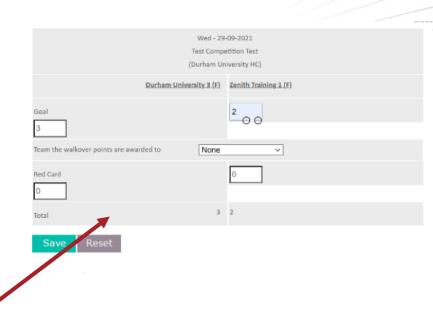

Complete here NB - do not enter a score if a walkover

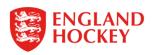

## Step 3. Points Adjustment

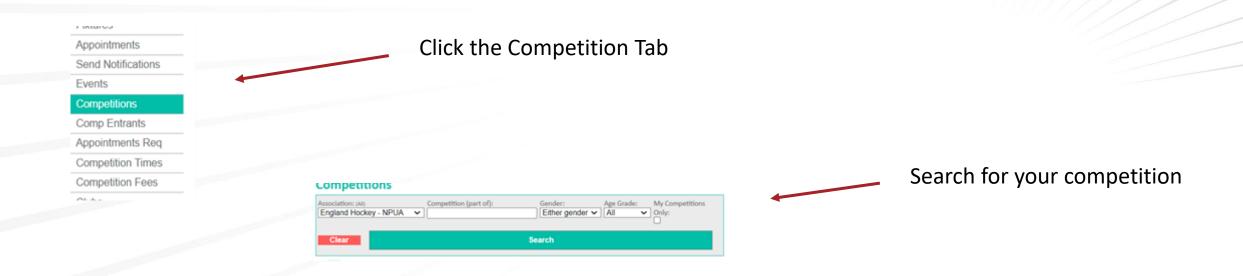

|                              | BUCS Trophy Final - Women         | 467 B   | 0 | * | Public | 0 | England Hockey - NPUA | 2  | F | hockey |
|------------------------------|-----------------------------------|---------|---|---|--------|---|-----------------------|----|---|--------|
|                              | BUCS Vase - Men                   | ର୍ନ୍ତିକ | 0 | × | Public | 0 | England Hockey - NPUA | 4  | м | hockey |
|                              | BUCS Vase - Women                 | ରନ୍ଥିତ  | 0 | × | Public | 0 | England Hockey - NPUA | 1  | F | hockey |
|                              | BUCS Women National League        | ବଳ୍ଲିକ  | 3 | × | Public | 0 | England Hockey - NPUA | 11 | F | hockey |
| Click on the name of the     | EH Mixed Championships            | QDT     | 0 | × | Public | 8 | England Hockey - NPUA | 0  | в | hockey |
| competition you want to edit | England Men Performance Fixtures  | ର୍ନ୍ତିକ | 3 | × | Public | 7 | England Hockey - NPUA | 1  | м | hockey |
| competition you want to cult | England Men Under 21 Competitions | 0.670   | 0 | × | Public | 6 | Forland Horkey - NPUA | 0  | м | hockey |

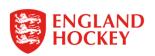

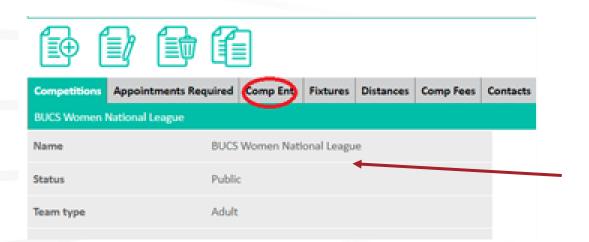

Click the "Comp Ent." tab to see the list of which Teams are entered

#### - - - -

| Competitions Appointments           | Required Compliant. Fixtures E | latances. | Comp Fees    | Contacts | League 7 | umplatus | Rounds                |                            |            |                                |                   |
|-------------------------------------|--------------------------------|-----------|--------------|----------|----------|----------|-----------------------|----------------------------|------------|--------------------------------|-------------------|
| BUCS Women National League          |                                |           |              |          |          |          |                       |                            |            |                                |                   |
| learns (11) in this competition: [4 | 60                             |           |              |          |          |          |                       |                            |            |                                |                   |
| Competition                         | Team Name                      | Status    | Team Contact | . 56     | GB Name  | Gender   | Association           | <b>Competition</b> Contact | Discipline | Extures                        | League Adustments |
| BUCS Women National League          | Durham University Women        |           | Amy SHARPE   |          |          | Female   | England Hockey - NPUA |                            |            | 8 fotures found. Should be     | ~~                |
| BUCS Women National League          | Edinburgh Women 1              |           |              |          |          | Female   | England Hockey - NPGA |                            |            | 8 febures found should be 20   | Add               |
| BUCS Women National League          | Isca University Women          |           | Anne BAKIR   |          |          | Female   | England Hockey - NPUA |                            |            | 0 fistures found. Should be 20 | Add               |
|                                     |                                |           |              |          |          |          |                       |                            |            |                                |                   |

Click on the word "Add" within the relevant row of the team you wish to add points adjustments to.

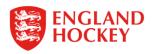

|                               | Close ×             |
|-------------------------------|---------------------|
| Ashbourne 3                   |                     |
| Point Adjustment:             | Deduct v 0 point(s) |
| Reason:<br>(Publicly Visible) |                     |
| Notes:<br>(Private)           |                     |
| Date Effective:               | 21-10-2021          |
| Time Effective:               | 21:22               |
| Save                          |                     |

Complete the relevant boxes – selecting whether you wish to Deduct or Add points; and noting from what point the points should be adjusted (Date / Time)

Please note –

The Publicly Visible notes will be displayed as a note linked to the table within GMS

The Private Notes are only available for Club Admins to see.

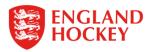

#### Step 4. Find your Club / Team Contacts

There are multiple ways in which you can find the contacts for teams in your division

Via the Teams tab on any fixture – lists all emails and tel. where provided for specific teams INCLUDING Club Admins
Via the Teams Menu – shows just the details that relate to Teams specifically (not Club Admins)
Via the Clubs Menu – provides the Additional Main Contacts for a club
Via the Competitions Menu – provides the main contact for all teams within your Division/s

Each of these will give you differing levels of information and hence serve slightly different purposes

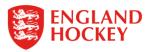

#### Via the Teams Tab

Click on the Fixtures Menu and use the Filters to search for the Fixtures of the Team you want to contact

| Ŧ                    | Fixtures                                                                                 |         |
|----------------------|------------------------------------------------------------------------------------------|---------|
| Home                 | From date: Deam: (All) Month: Day: Status: Level:                                        | :       |
| Support Hub          | Old Silhillians 1 (F)                                                                    | evels 🔨 |
| InEx                 |                                                                                          |         |
| Contacts             | To date: Competition: Venue: Playing gender:   All competitions All venues Either gender |         |
| Contact Availability |                                                                                          |         |
| Contacts Panels      | Clear                                                                                    |         |
| Fixtures             |                                                                                          |         |
| Appointments         |                                                                                          |         |
| Events               |                                                                                          |         |
| Competitions         |                                                                                          |         |
| Comn Entrante        |                                                                                          |         |
|                      |                                                                                          |         |

On the results – click on the DATE of a fixture, and then select the Teams tab

| Date       | Action | Competition/Event                                | Time  | Level | Home Team                                         |
|------------|--------|--------------------------------------------------|-------|-------|---------------------------------------------------|
| 25-09-2021 | Q      | Midlands Women's Division 2 South/West<br>257740 | 16:00 | 3     | Khalsa Leamington 2<br>(Venue: Warwick Universit  |
| )2-10-2021 | Q      | Midlands Women's Division 2 South/West<br>257870 | 11:45 | 3     | Old Silhillians 1<br>(Venue: Solihull - The Silhi |
| -10-2021   | )      | Midlands Women's Division 2 South/West<br>258410 | 14:30 | 3     | Worcester 1<br>(Venue: Worcester -RGS T           |
| 6-10-2021  | Q      | Midlands Women's Division 2 South/West<br>257810 | 11:45 | 3     | Old Silhillians 1<br>(Venue: Solihull - The Silhi |
| 0-10-2021  | Q      | Midlands Women's Division 2 South/West<br>257630 | 12:45 | 3     | Harborne 3                                        |
|            |        |                                                  |       |       |                                                   |

Contacts are all listed on the Teams tab – but not easy to tell who is the – specific team contact

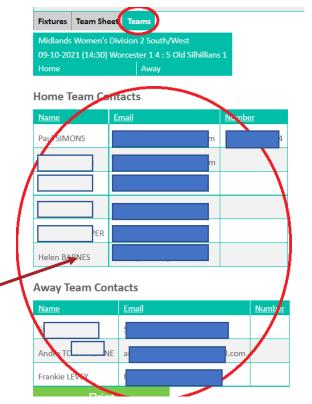

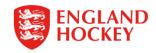

#### Via the Teams Menu

#### Click on the Teams Menu and use the Filters to search for the Team you want to contact

| Home                 | Name (part of), (Clear)    |        | Level:                    |             | Со           | mpetition:     |                | Playing gender:    |
|----------------------|----------------------------|--------|---------------------------|-------------|--------------|----------------|----------------|--------------------|
| Support Hub          | Old Silhillians            |        | All levels 🗸              |             | AI           | l competitions | ~              | Either gender 🗸    |
| InEx                 | Club:                      |        | Sequence:                 |             |              | e Grade:       |                |                    |
| Contacts             | All clubs                  |        | ✓ Level, Playing gender   | (M-F)       | Y ∏A         | ~              |                |                    |
| Contact Availability | Clear                      |        |                           |             | Searcl       | h )            |                |                    |
| Contacts Panels      |                            | 1      |                           |             |              |                | 1              |                    |
| Fixtures             | Team Name                  | Action | Association               | <u>Type</u> | <u>Level</u> | Playing Gender | <u>Contact</u> | <u>Club</u>        |
| Appointments         | Old Silhillians            | Q      | England Hockey - Midlands |             | 3            | Male           |                | Old Silhillians HC |
| Events               | Old Silhillians 2          | Q      |                           |             |              |                |                |                    |
| Competitions         | Old Silhillians 2          | Q      | England Hockey - Midlands |             | 4            | Male           |                | Old Silhillians HC |
| Comp Entrants        | Old Silhillians 3          | Q      | England Hockey - Midlands |             | 4            | Male           | <u>ا</u>       | Old Silhillians HC |
| Clube<br>Teams       | Old Silhillians 4          | Q      | England Hockey - Midlands |             | 5            | Male           |                | Old Silhillians HC |
| Venues               | Old Silhillians 5          | Q      | England Hockey - Midlands |             | 5            | Male           |                | Old Silhillians HC |
| Panels               |                            |        |                           |             |              |                |                |                    |
| Send eMails/Memos    | Old Silhillians Boys U12 1 | Q      | England Hockey - Midlands |             | 0            | Male           | <u>ا</u>       | Old Silhillians HC |
| Logout               | Old Silhillians Boys U14 1 | Q      | England Hockey - Midlands |             | 0            | Male           |                | Old Silhillians HC |
|                      |                            | -      |                           |             |              |                |                |                    |

If you wish to see if there are secondary contacts for a Team, click on the Team Name itself If the names are in blue in the Contact Column, you can click on them to get their details.

| Teams F      | ivtures   | Competitions | Team Contacts                 |
|--------------|-----------|--------------|-------------------------------|
| Old Silhilli |           | competitions |                               |
| Team nam     | ne        | Old          | Silhillians                   |
| Ngb id       |           | 3053         | 3001                          |
| Туре         |           | Adul         | lt                            |
| Club name    | e         | Old          | Silhillians HC                |
| Address      |           |              | Silhillians<br>9LW Directions |
| Associatio   | on        | Engl         | and Hockey - Midlands         |
| Team grad    | de        |              |                               |
| Primary c    | ontact    | Tom          | HARRISON                      |
| Secondary    | y contact | s Tom        | HARRISON                      |
| Level        |           | 3            |                               |
| DBS Req      |           | ×            |                               |
| Playing ge   | nder      | Male         | 2                             |

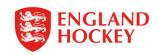

#### Via the Clubs Menu

1. Click on the Clubs Menu and use the Filters to search for the Club you want to contact

| ST Stephen Tabb      | Logout Clear Cookies Archive | E                  |  |
|----------------------|------------------------------|--------------------|--|
|                      | Clubs                        |                    |  |
| Home                 | Name (part of): (sear)       | Address (part of): |  |
| Support Hub          | Old Silhillians              |                    |  |
| nEx                  | Clear                        | Search             |  |
| Contacts             |                              | Jeaich             |  |
| Contact Availability | -                            |                    |  |
| Contacts Panels      |                              |                    |  |
| ixtures              |                              |                    |  |
| Appointments         |                              |                    |  |
| Events               |                              |                    |  |
| Competitions         |                              |                    |  |
| Comp Entrants        |                              |                    |  |
| Clubs                |                              |                    |  |
| Nems                 |                              |                    |  |
| Venues               |                              |                    |  |
| Panels               |                              |                    |  |
| Send eMails/Memos    |                              |                    |  |
| Logout               |                              |                    |  |

2. Click on the Teams Tab – the main contact for each team is listed – if the text is in blue, then you can click on it to view that person's details.

|                    | спунни поскеу - мнинниз   |             | 20           | The Jillinians 073    | Server reprier rAbb, | Daviu DRLTT        |                     |
|--------------------|---------------------------|-------------|--------------|-----------------------|----------------------|--------------------|---------------------|
| Club Teams Compet  | itions Venues Members Reg | gions S     | Sponso       | rs                    |                      |                    |                     |
| Old Silhillians HC |                           |             |              |                       | •                    |                    |                     |
| Team Name          | Association               | <u>Type</u> | <u>Level</u> | <u>Playing Gender</u> | Contract             | <u>Club</u>        | Primary Competition |
| Old Silhillians    | England Hockey - Midlands |             | 3            | Male                  | Tom HARRISON         | Old Silhillians HC |                     |
| Old Silhillians 2  | England Hockey - Midlands |             | 4            | Male                  | Nick OPPENHEIMER     | Old Silhillians HC |                     |
| Old Silhillians 3  | England Hockey - Midlands |             | 4            | Male                  | Stephen TABB*        | Old Silhillians HC |                     |
| Old Silhillians 4  | England Hockey - Midlands |             | 5            | Male                  | John HARRISON        | Old Silhillians HC |                     |
| Old Silhillians 5  | England Hockey - Midlands |             | 5            | Male                  | lan WILSON           | Old Silhillians HC |                     |

3. Remember that if you want wider Club Info, you can just remain on the main Club tab, and this will give you Fixtures Sec details, as well as Address etc.

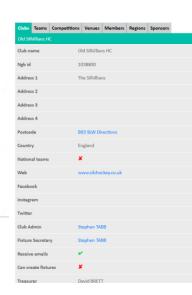

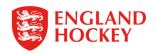

#### Via the Competitions Menu

Click on the Competitions Menu and use the Filters to search for your competition OR use the My Competitions Only Text box to provide ALL your divisions

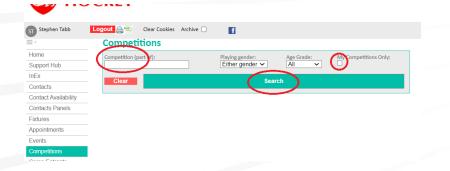

#### Click on the Competition you want to check – then click on the Comp. Ent. tab

| ompetitions Tak     | Comp Ent.        | Structure Fixtures | Distan        | ces             |          |                |        |
|---------------------|------------------|--------------------|---------------|-----------------|----------|----------------|--------|
| fidlands Women's    | Division 4 Peak  |                    |               |                 |          |                |        |
| ams (12) in this co | mpetition: [Add] |                    |               |                 |          |                |        |
| ompetition          |                  | Team Name          | <u>Status</u> | Team Contact    | NGB Name | Playing Gender |        |
| /lidlands Women's   | Division 4 Peak  | Ashbourne 2        |               | Simon BARTLETT* |          | Female         | L      |
| /idlands Women's    | Division 4 Peak  | Ashby 2            |               |                 |          | Female         |        |
| Aidlands Women's    | Division 4 Peak  | Barton 1           |               | Adam FOSTER*    |          | Female         | 1      |
| /lidlands Women's   | Division 4 Peak  | Belper 4           |               | Nick MORRIS*    |          | Female         |        |
| /idlands Women's    | Division 4 Peak  | Belper 5           |               | Nick MORRIS*    |          | Female         | L      |
| /idlands Women's    | Division 4 Peak  | Bye                |               |                 |          | Female         |        |
| Aidlands Women's    | Division 4 Peak  | Derby 3            |               | Gill HOWARTH*   |          | Female         |        |
| Aidlands Women's    | Division 4 Peak  | llkeston 1         |               |                 |          | Female         |        |
| Aidlands Women's    | Division 4 Peak  | Matlock Baileans 3 |               | Laura BOULTON*  |          | Female         |        |
| Aidlands Women's    | Division 4 Peak  | Uttoxeter 1        |               |                 |          | Female         |        |
|                     |                  |                    |               |                 |          |                | -<br>- |

#### NB -

If the name is in Blue, you can click on at get more details; if the Asterisk is next to the name this is an Inherited Club Contact, and not a team specific one (usually the Fixtures Secretary for the club). If there is no entry, then no team contact has been added, and the club has not added a Fixture Secretary either

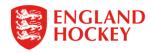

## Thank You

More information is available here: www.englandhockey.co.uk/deliver/gms

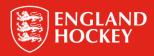